# $\sim$  Quick けあ Build35 ピックアップ  $\sim$

今回ご提供させていただきます『Build35』について、Build34 から変更/追加された内容のうち、ポイントとなる項目 をピックアップし、各システムに分けてご紹介いたします。なお、仕様変更など重要な項目も含まれておりますので、 必ずご確認していただきますようお願い致します。

### ・ ピックアップポイント

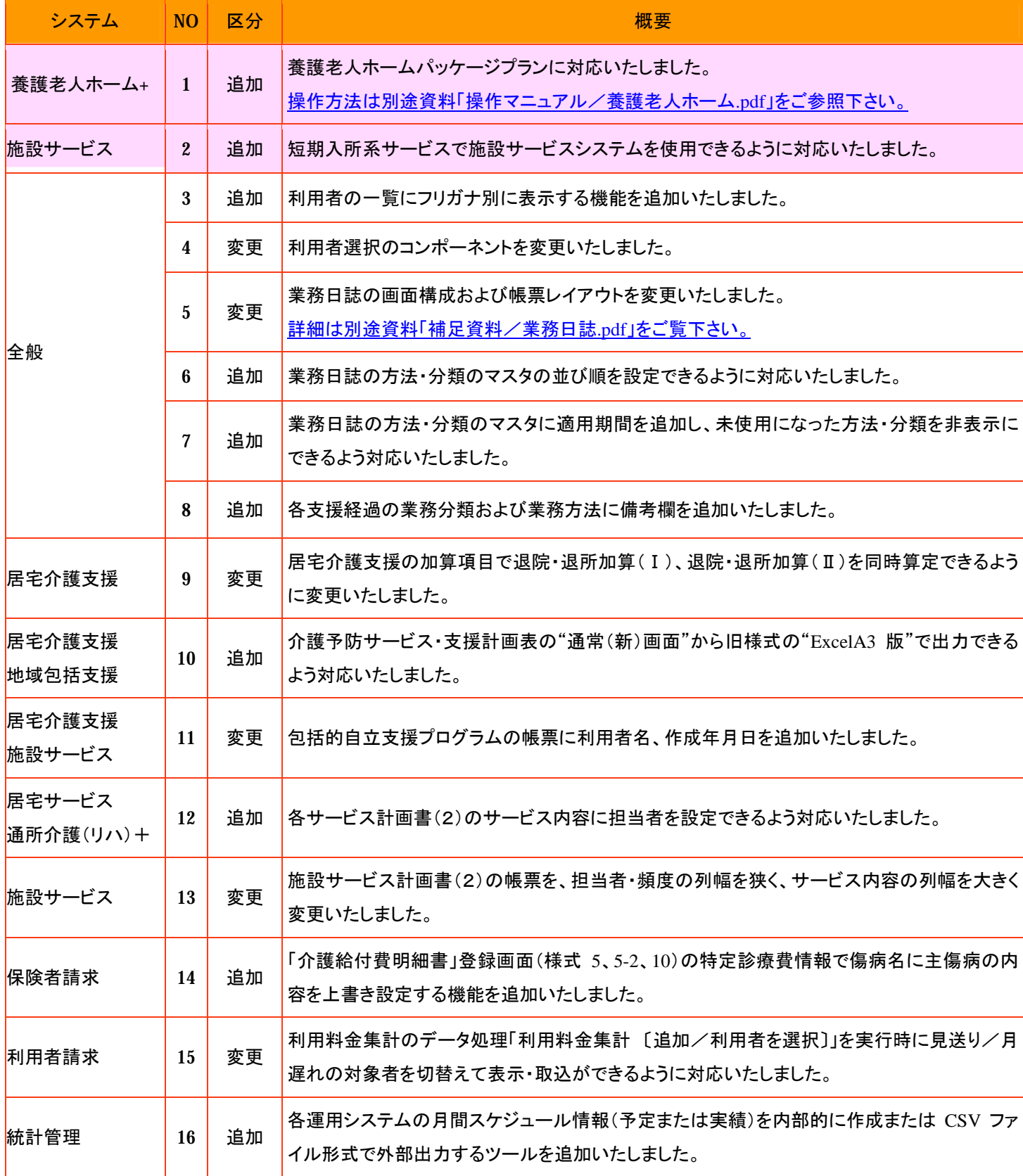

1. 養護老人ホームパッケージプランに対応いたしました。

社団法人全国老人福祉施設協議会の「養護老人ホームパッケージプラン改訂版」に完全準拠した養護老人ホー ム向け「養護老人ホーム+」システムをリリース致します。操作方法については、別途資料「操作マニュアル/養護老 人ホーム.pdf」をご覧下さい。

# (1)対象となるサービス

 $\ddot{\phantom{0}}$ 

「養護老人ホーム+」システムで運用可能なサービス種類は以下のとおりです。

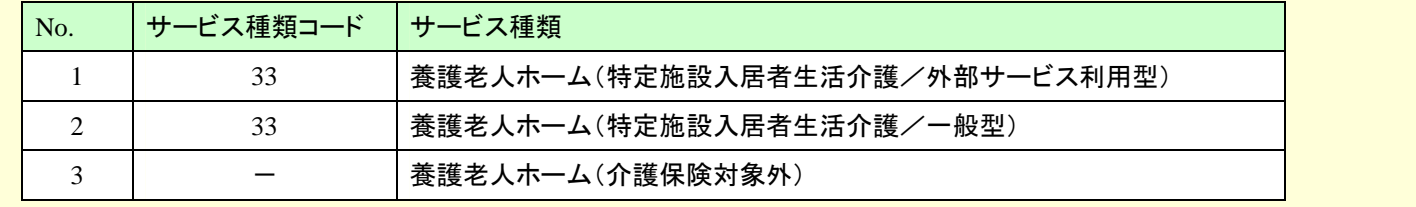

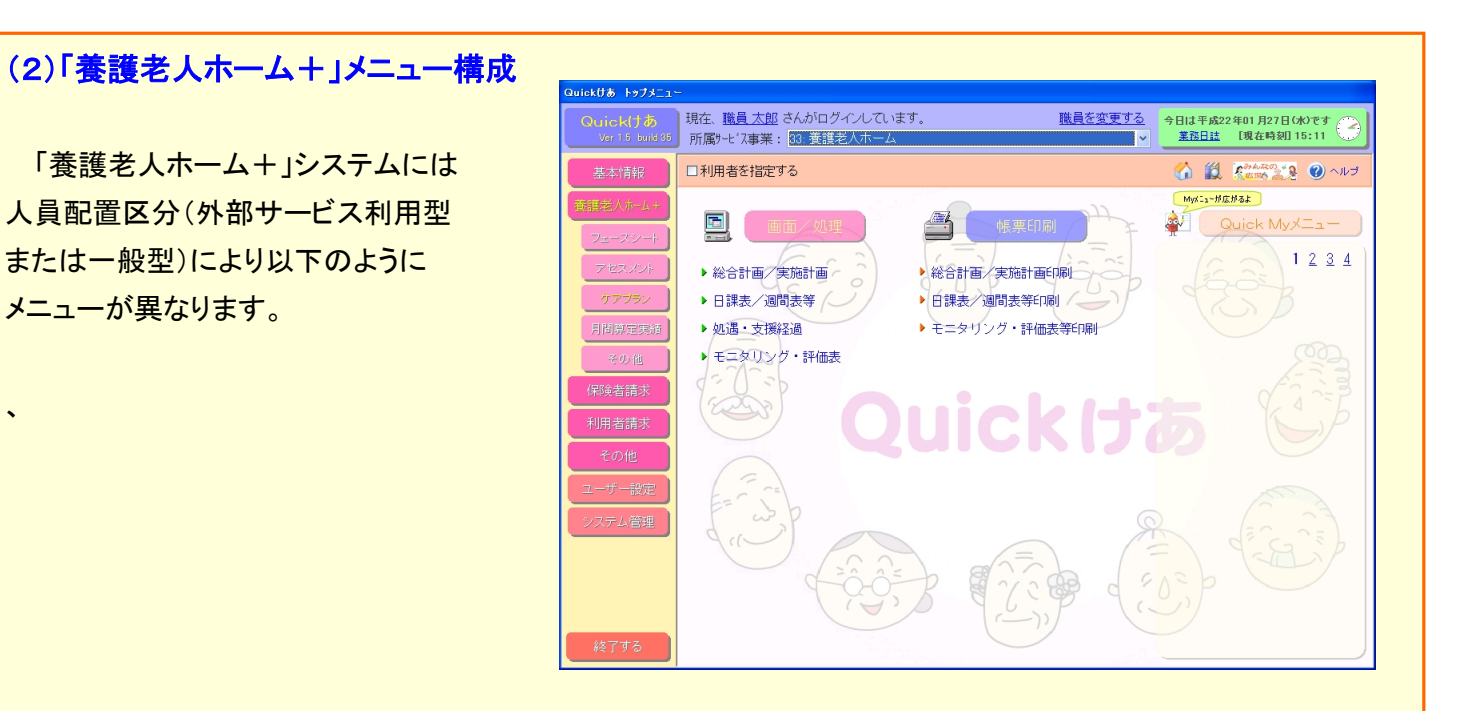

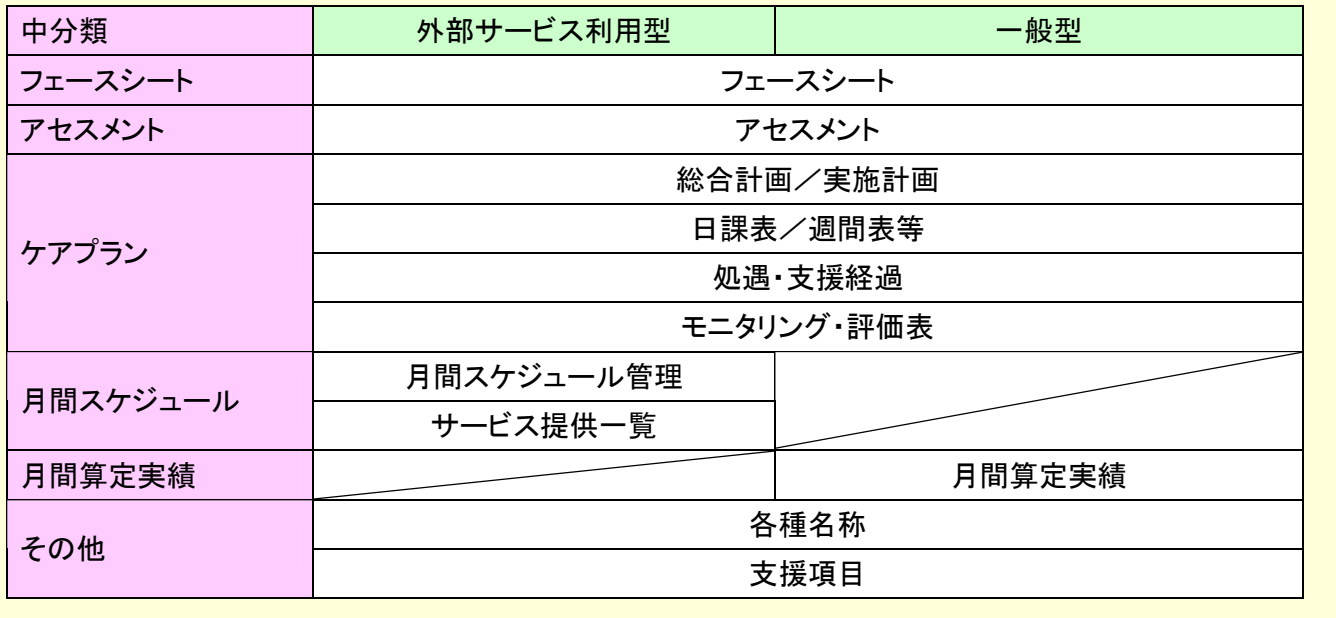

### <注意事項>

居宅介護支援システムのオプションである外部サービス利用型システムをご利用のお客様の場合は、 「養護老人ホーム+」システムへ切り替える際、以下の注意点がございます。

### ① 「養護老人ホーム+システム」で共有されるデータ

養護老人ホーム+システムで共有される外部サービス利用型システムのデータは「週間サービス計画表」および 「月間スケジュール」となります。ケアプランについては、「養護老人ホームパッケージプラン改訂版」との様式が異 なるため、データは共有されておりませんので、ご了承お願いいたします。

### ② 外部サービス利用型システムシステムで作成したケアプラン等を参照する場合

外部サービス利用型システムで作成したケアプラン等を参照する場合は、お手数をおかけいたしますが、下記の 「システム設定」の使用システムより"養護老人ホーム+システムを使用する"のチェックを外し、システムを切り替 えて頂きますようお願いいたします。

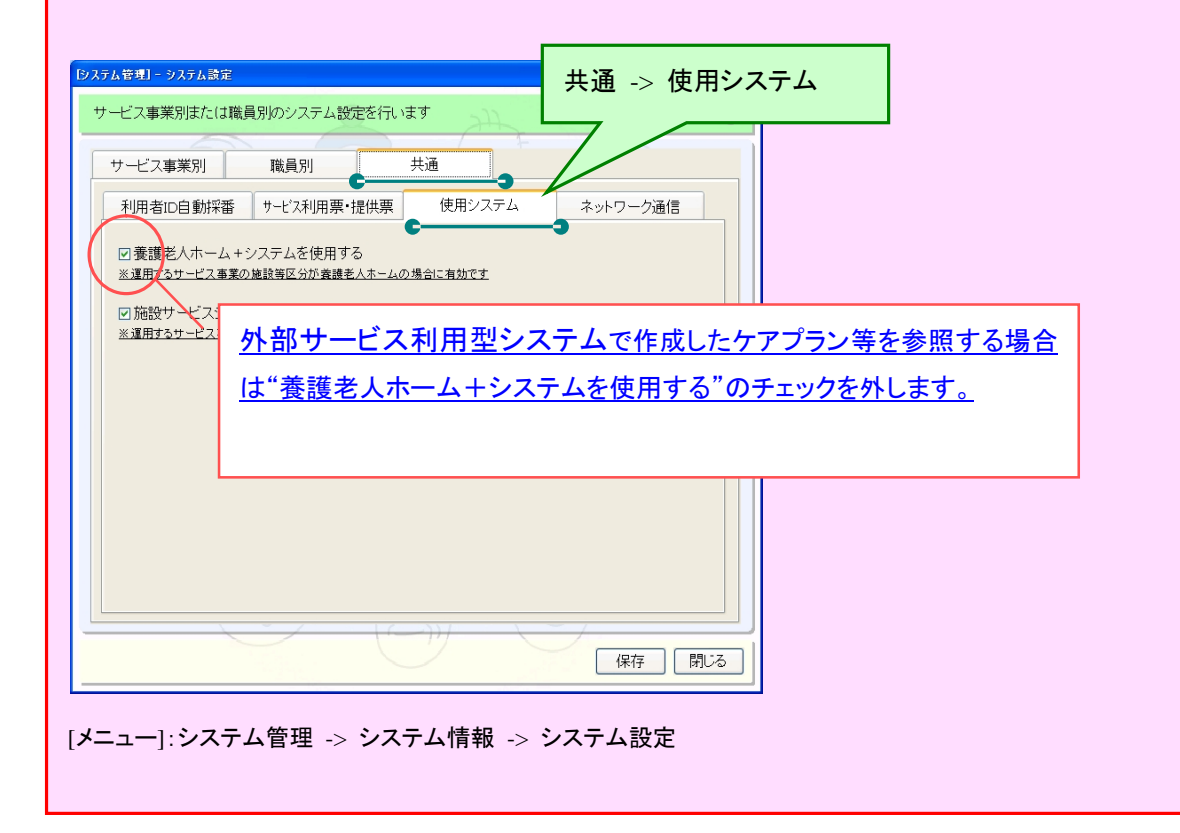

# 「養護老人ホーム+」システムの一部をご紹介!

### ①「養護老人ホームパッケージプラン改訂版」のフェースシートやアセスメント等に対応!

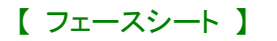

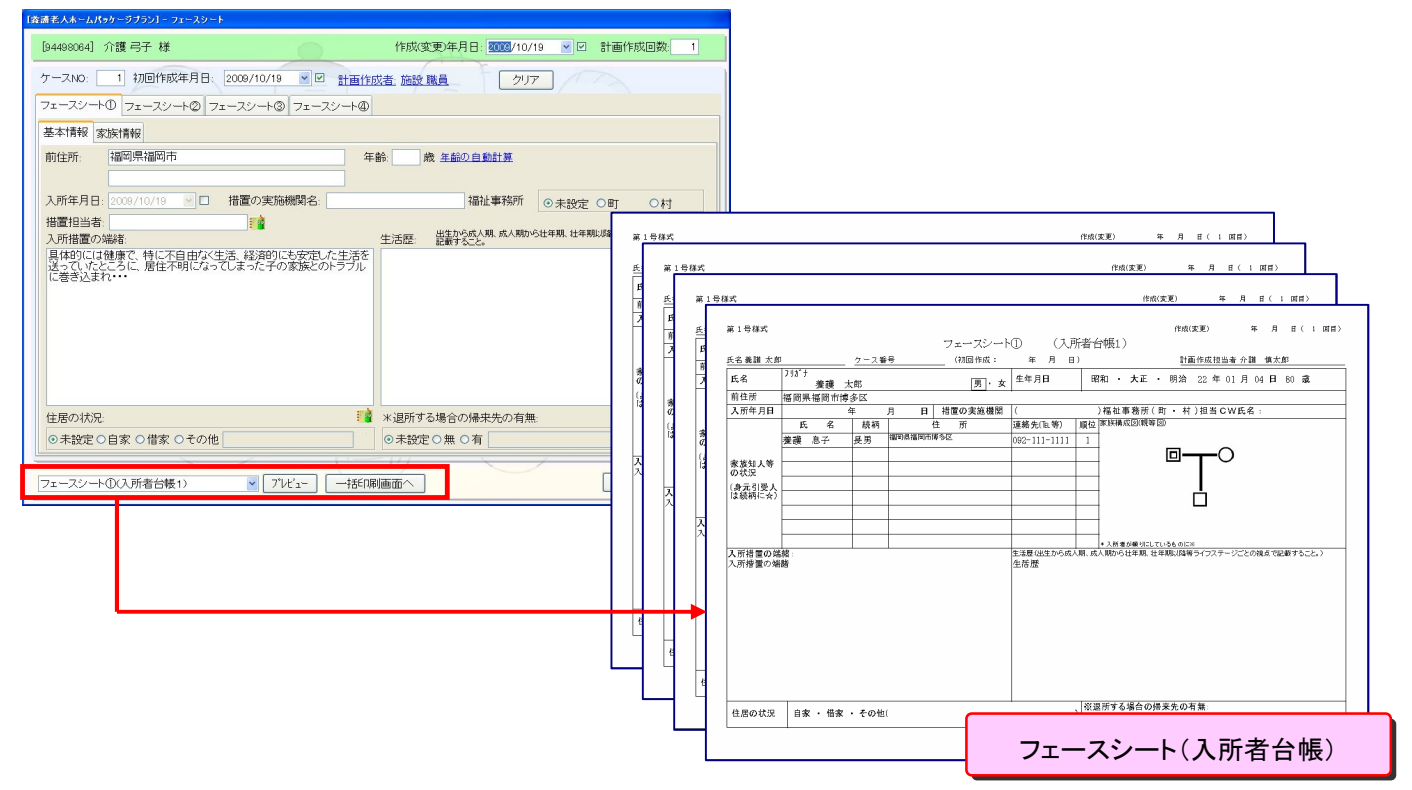

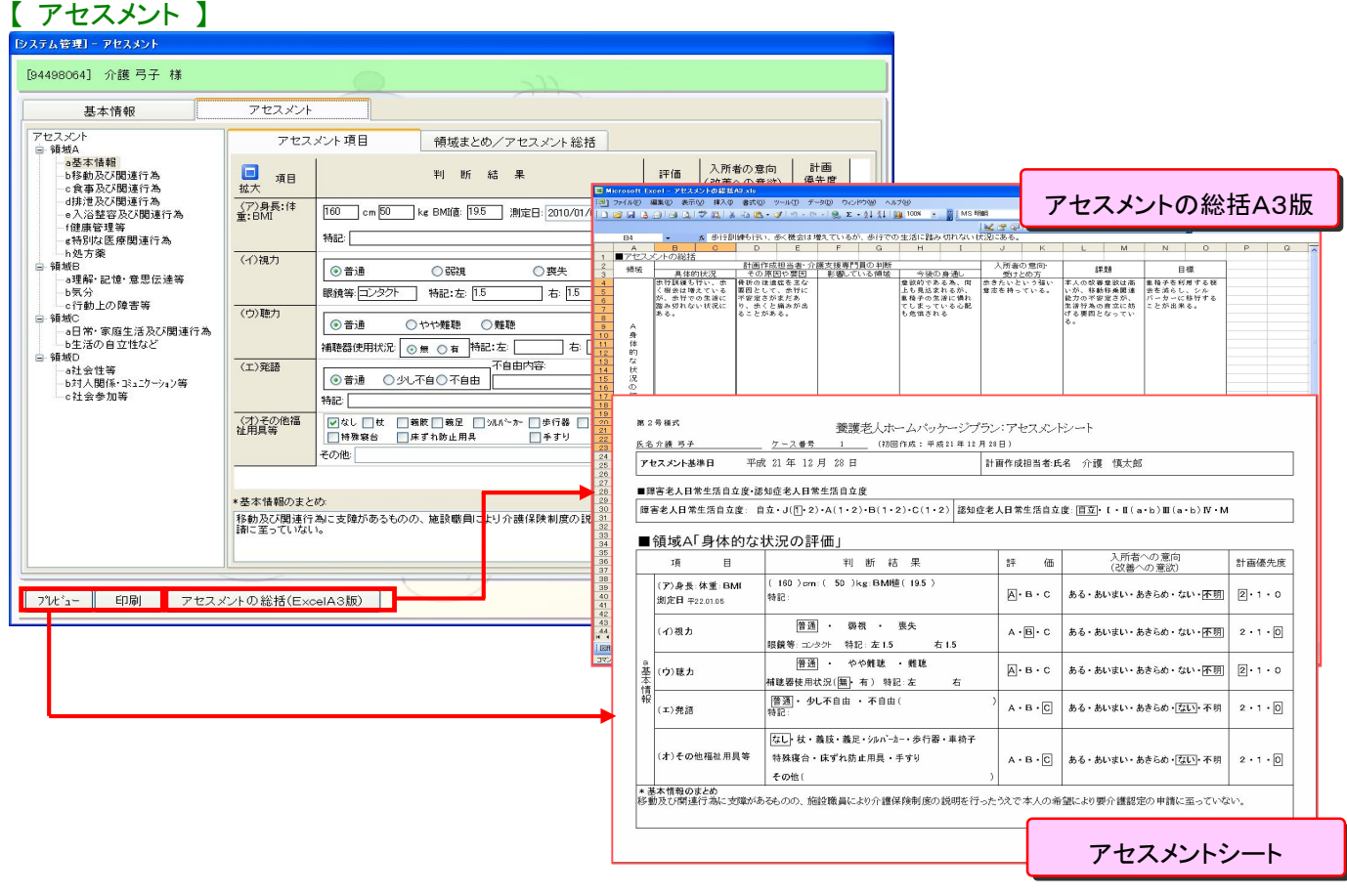

# ②日課表や週間表がマウス操作だけで簡単に作成できます!

### 【 日課表/週間表等 】

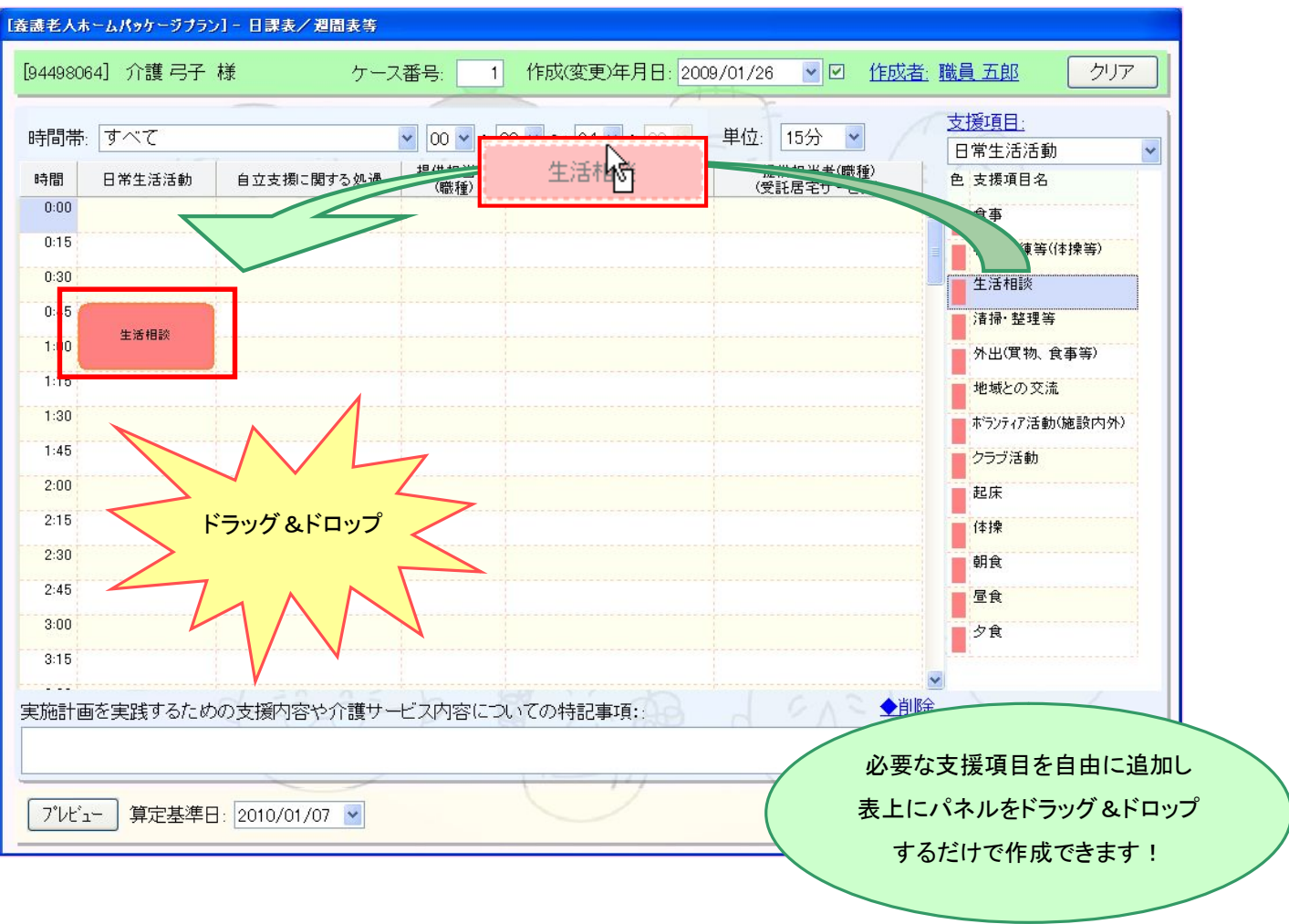

# ③その他にも・・・

上記以外にも「総合計画/実施計画」、「処遇・支援経過」、「モニタリング・評価表」など各種対応しております。 詳細については、別途資料「操作マニュアル/養護老人ホーム.pdf」をご覧ください。

2. 短期入所系サービスで施設サービスシステムを使用できるように対応いたしました。 [メニュー]:システム管理 -> システム情報 -> システム設定

従来、短期入所系サービスは、「居宅サービスシステム」での運用を行って頂いておりましたが、当バージョンより 「施設サービスシステム」で運用できるようになります。これによりアセスメントの「MDS-Raps2.1」、「包括的自立支 援プログラム」、ケアプランの「施設サービス計画書(1)(2)」、「日課計画表/週間サービス計画表」、「担当者会 議」を作成することができるようになります。ただし、「施設サービスシステム」がインストールされている必要があり ます。

#### 対象となる短期入所系サービス

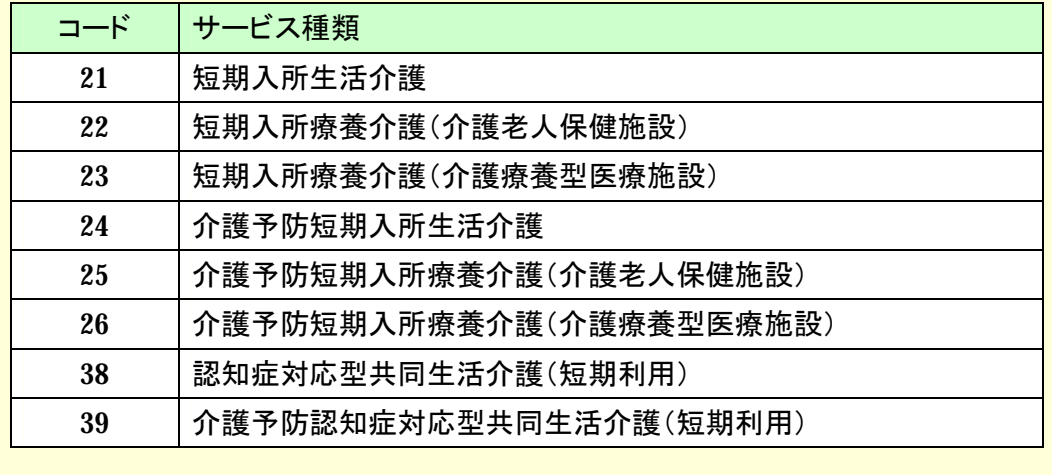

### [メニュー]:TOP メニュー

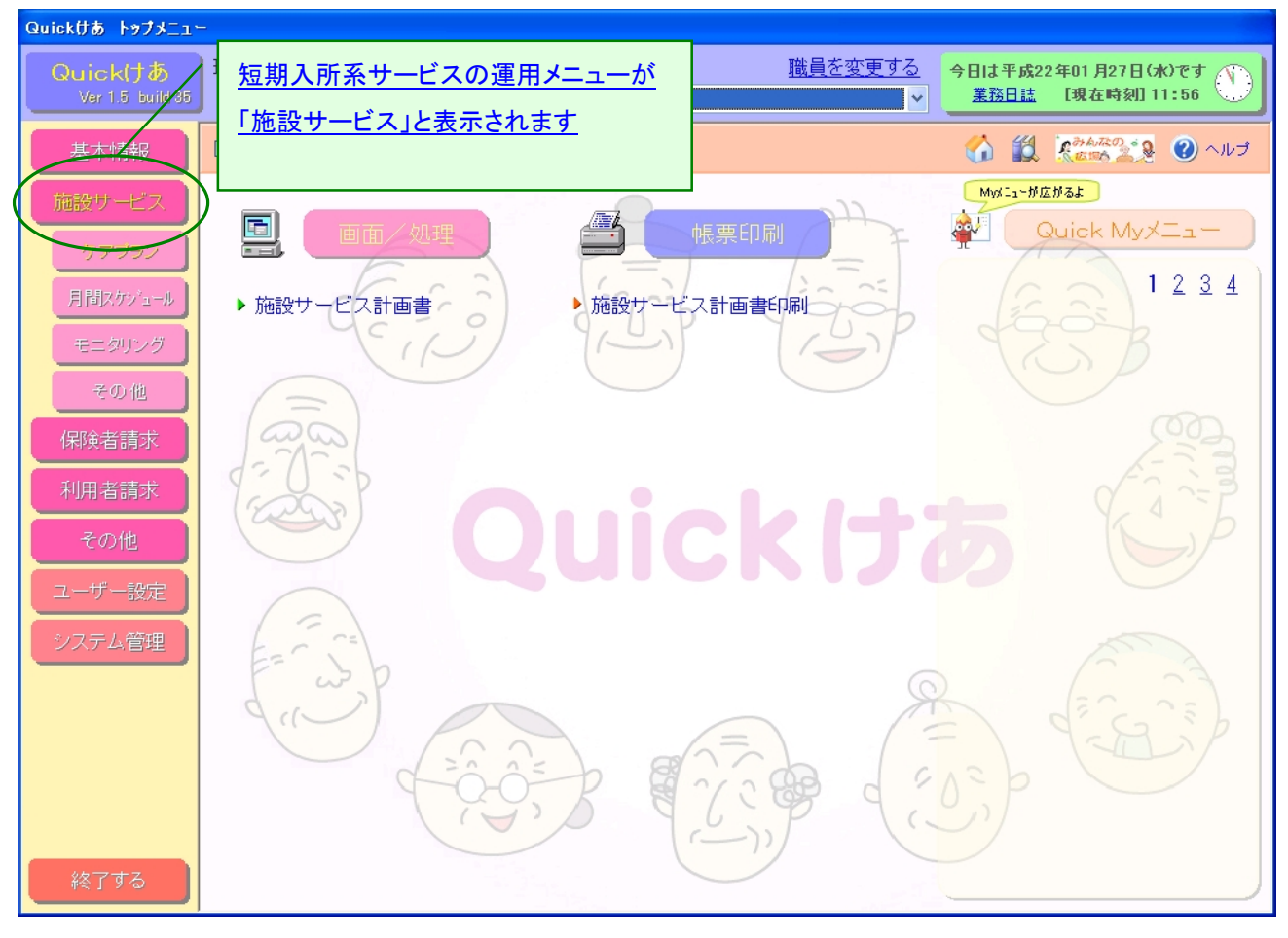

### <注意事項>

現在、短期入所系サービスを「居宅サービスシステム」でご利用のお客様の場合は、「施設サービスシステム」へ切り替える 際、以下の注意点がございます。

施設サービスシステムへ切り替える際、様式が異なるケアプラン等のデータは共有されておりません。過去に作成 したケアプラン等を参照する場合は、大変お手数をおかけいたしますが下記の「システム設定」より、使用システム の「施設サービスシステムを使用する」のチェックを外し、システムを切り替えて頂きますようお願いいたします。

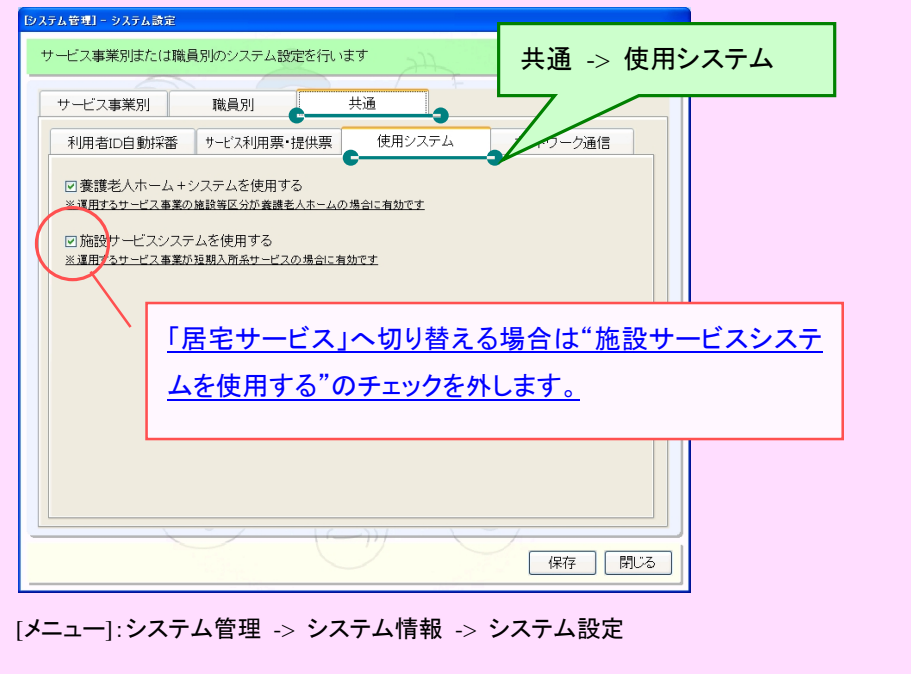

#### 施設サービスシステムと居宅サービスシステムにおける各画面の互換性について

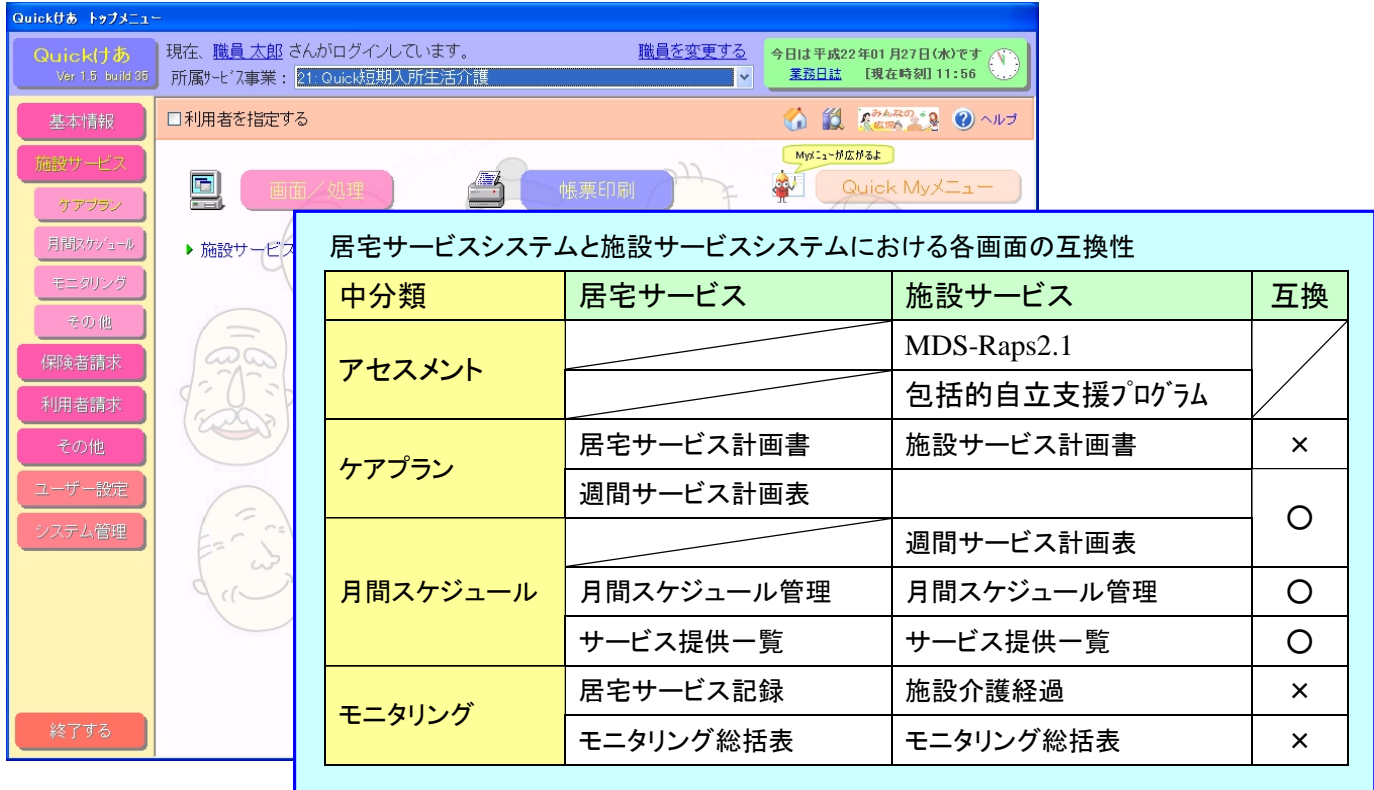

# 3. 利用者の一覧にフリガナ別に表示する機能を追加致いたしました。

[メニュー]: 全般

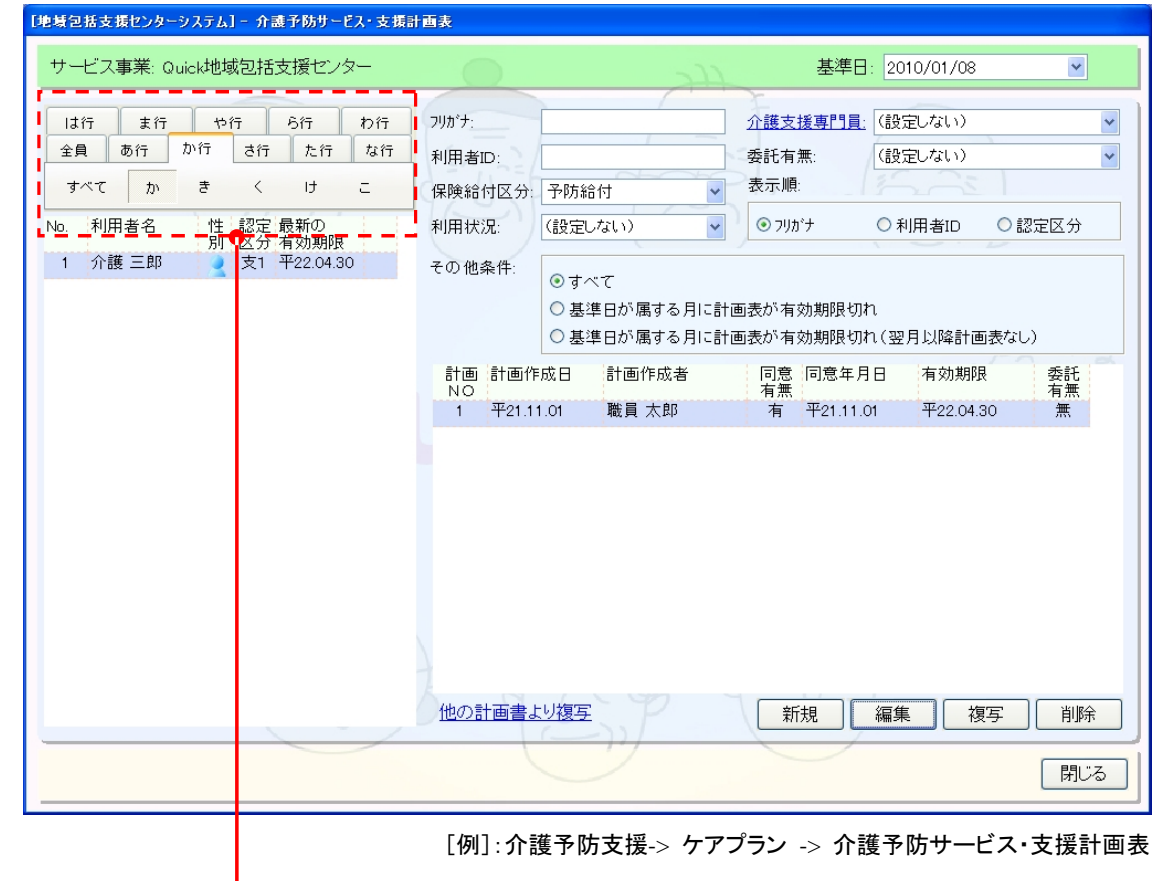

# 《 操作方法 》 例:介護 三郎(かいご さぶろう)さんを表示する場合

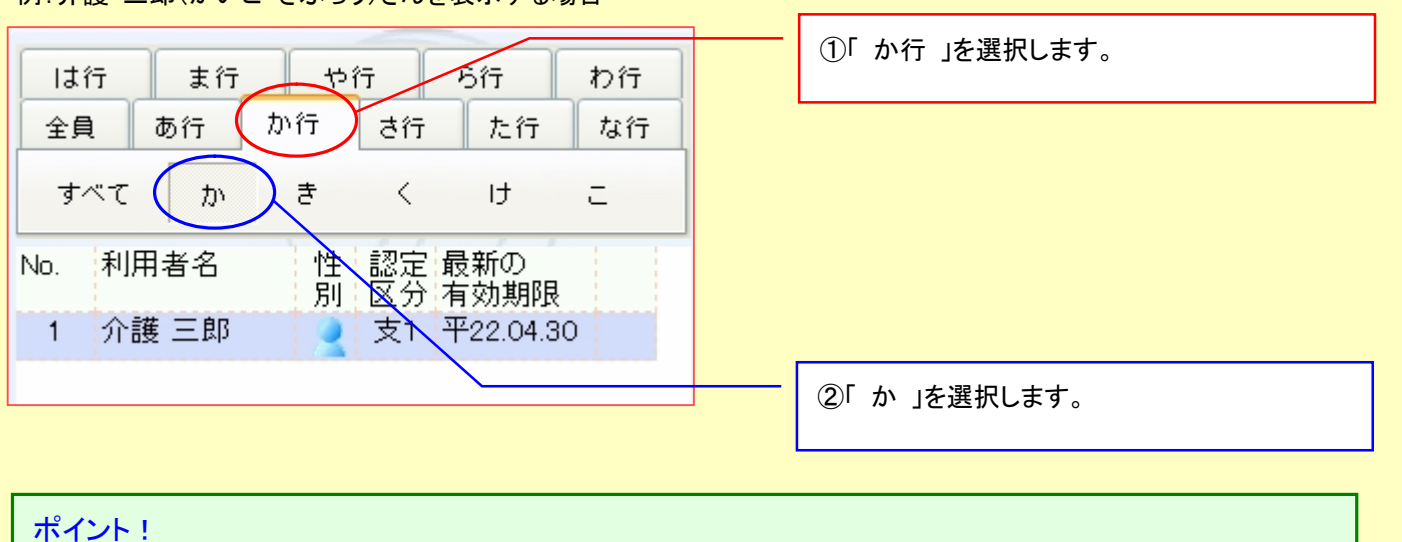

### ポイント!

「全員」を選択すると、抽出条件(利用状況や介護給付区分等)で指定された範囲内の全利用者が表示されます。 「すべて」を選択すると、選択されている「行」に含まれる全利用者が表示されます。

- **4.** 利用者選択のコンポーネントを変更いたしました。
- [メニュー]: 全般

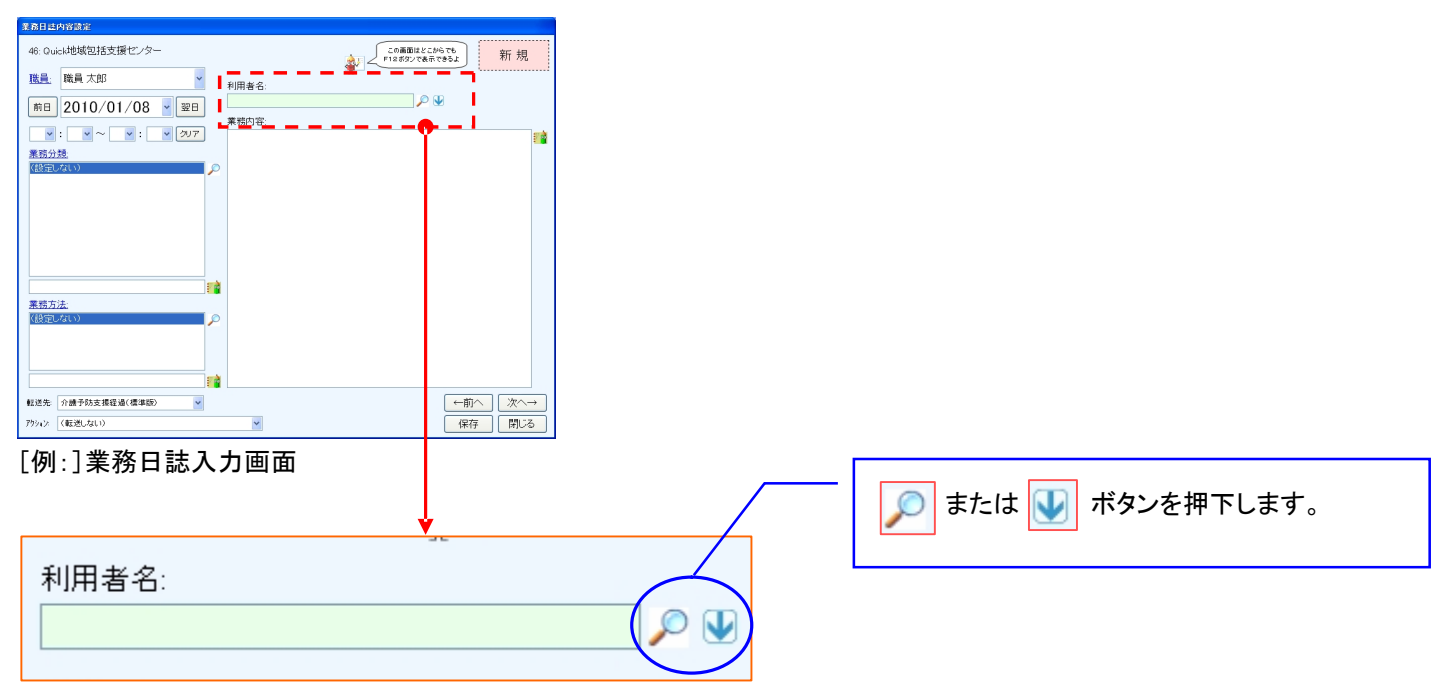

【 利用者の選択方法 】

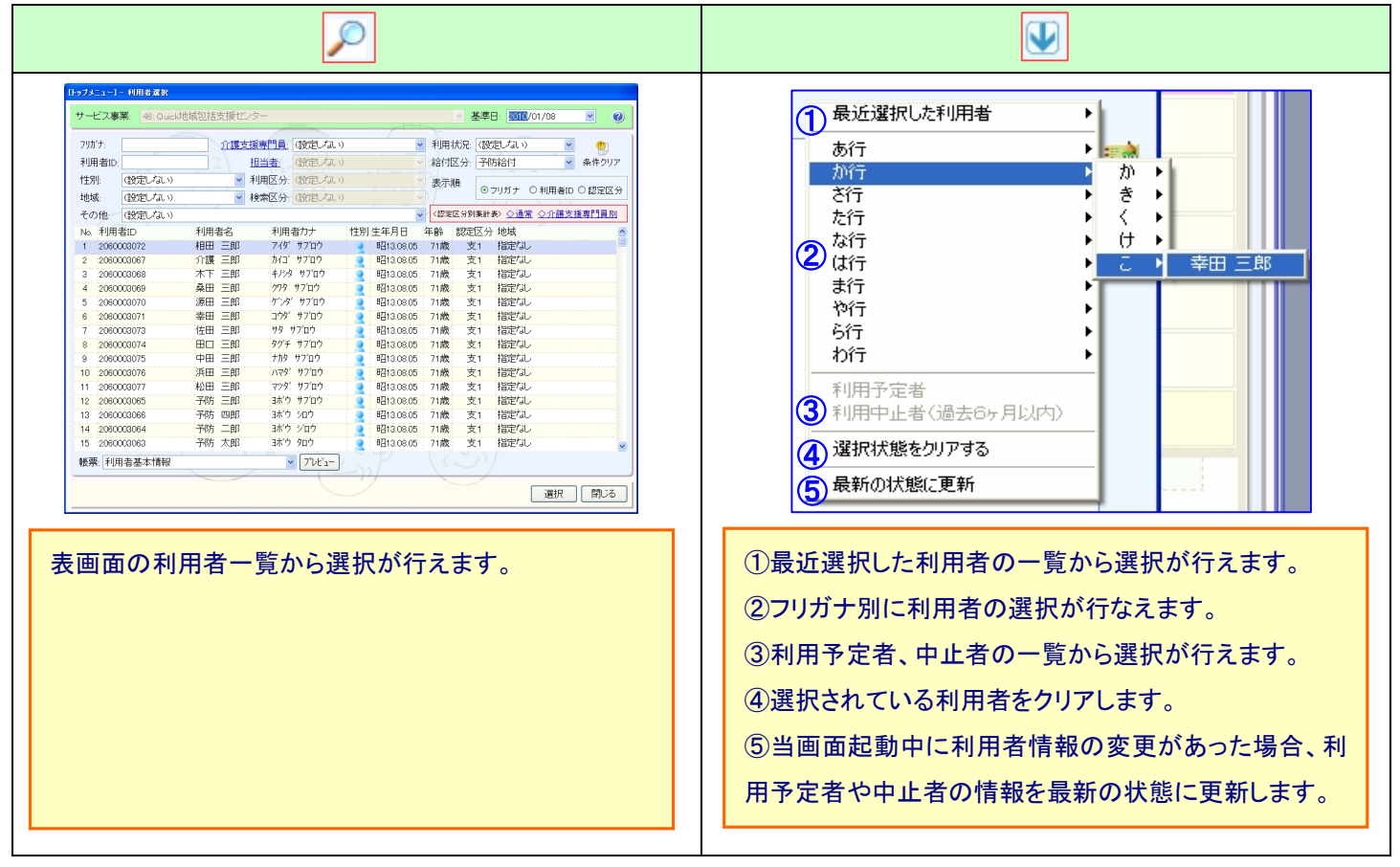

# 【 利用者選択状態の解除(クリア)方法 】

● <mark>↓ </mark>を押下すると表示される上記メニュー <u>4 "選択状態をクリアする"</u>を押下してください。

#### **5.** 業務日誌の画面構成および帳票レイアウトを変更いたしました。

[メニュー]:TOP メニュー(画面右上) -> 業務日誌

新しくなった業務日誌では入力画面を「Quick けあ」上のどの画面からでも F12 ボタンで起動できるようになり、さらに居宅介護 支援、施設サービス、地域包括支援センターなど運用システムの支援経過記録に直接転送する機能が追加されました。日常 業務を支援する機能として、これまで業務日誌をご使用されていなかったお客様にもぜひご活用して頂ければ思います。 詳細は別途資料「補足資料/業務日誌.pdf」をご覧下さい。

# 業務日誌が以下のように変わります!

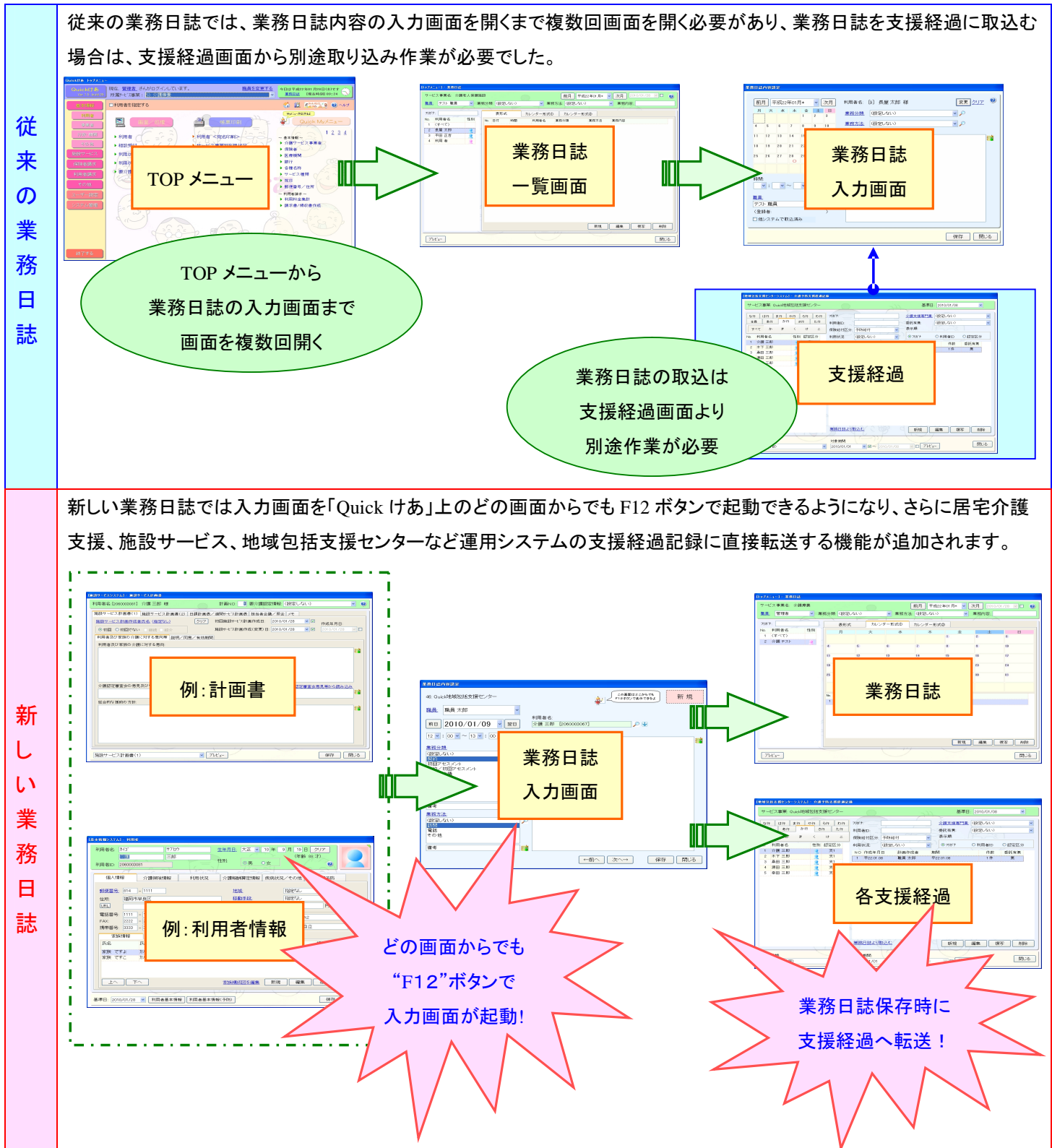

# 6. 業務日誌の方法・分類のマスタの並び順を設定できるように対応いたしました。 [メニュー]:TOP メニュー(画面右上) -> 業務日誌

# 【例】:業務分類の並び順を変更する場合

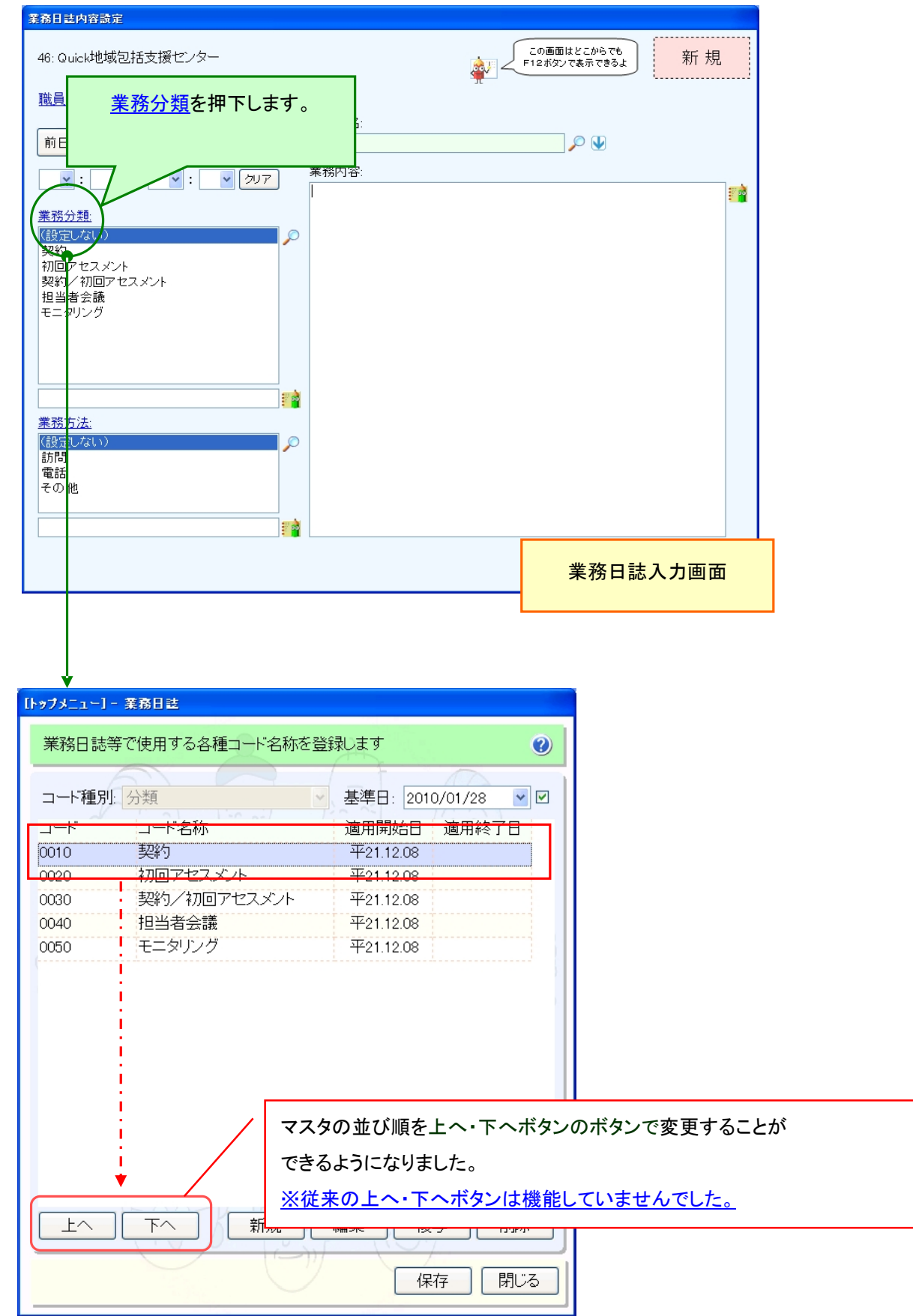

7. 業務日誌の方法・分類のマスタに適用期間を追加し、未使用になった方法・分類を非表示にできるよう対応いたしました。 [メニュー]:TOP メニュー(画面右上) -> 業務日誌

# 【例】:業務分類に登録されている「モニタリング」の使用を"2010/01/31"で終了し、「モニタリング(訪問)」、「モニタリン グ(その他)」を"2010/02/01"から使用する場合

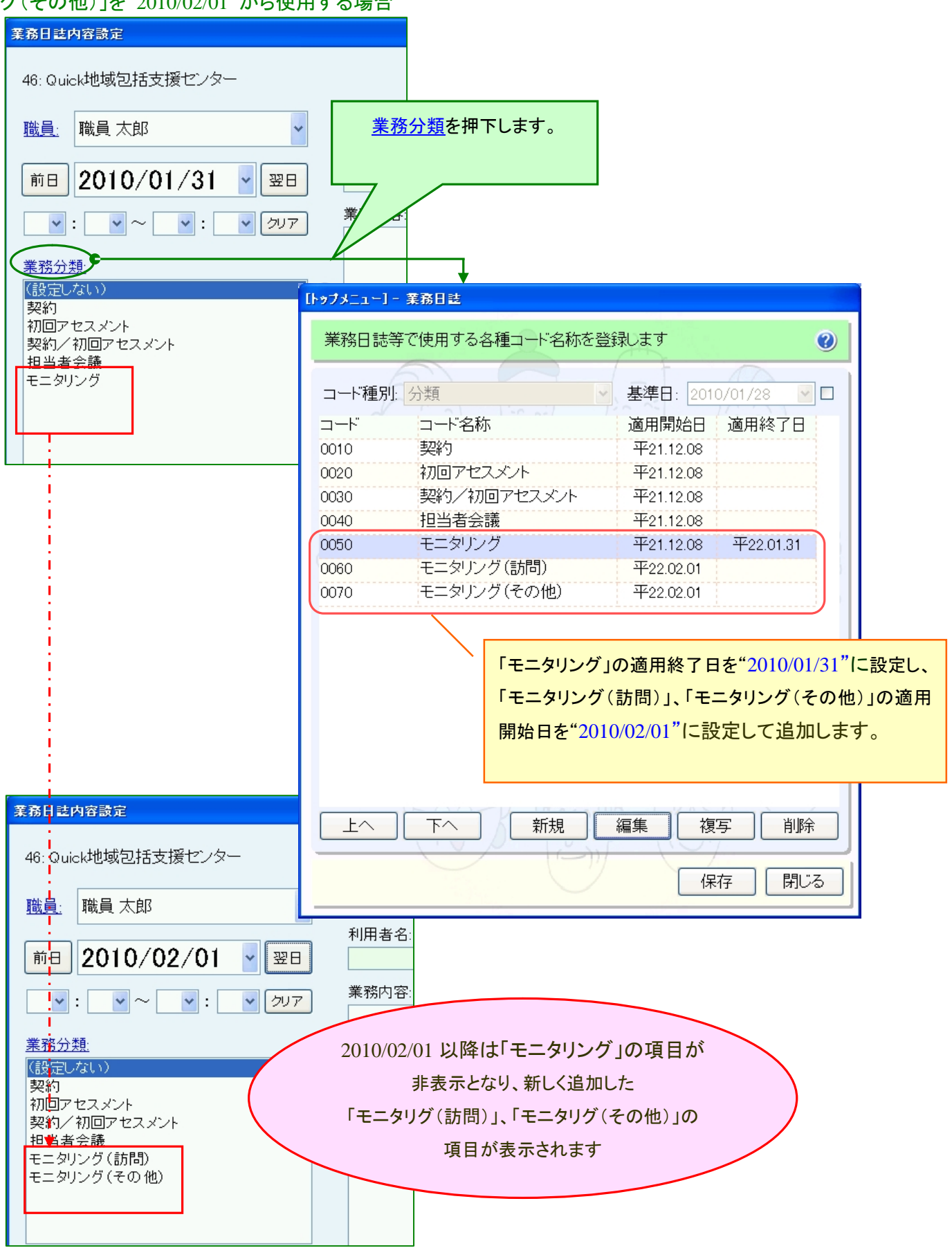

- 8. 各支援経過の業務分類および業務方法に備考欄を追加いたしました。
	- [各システム共通]

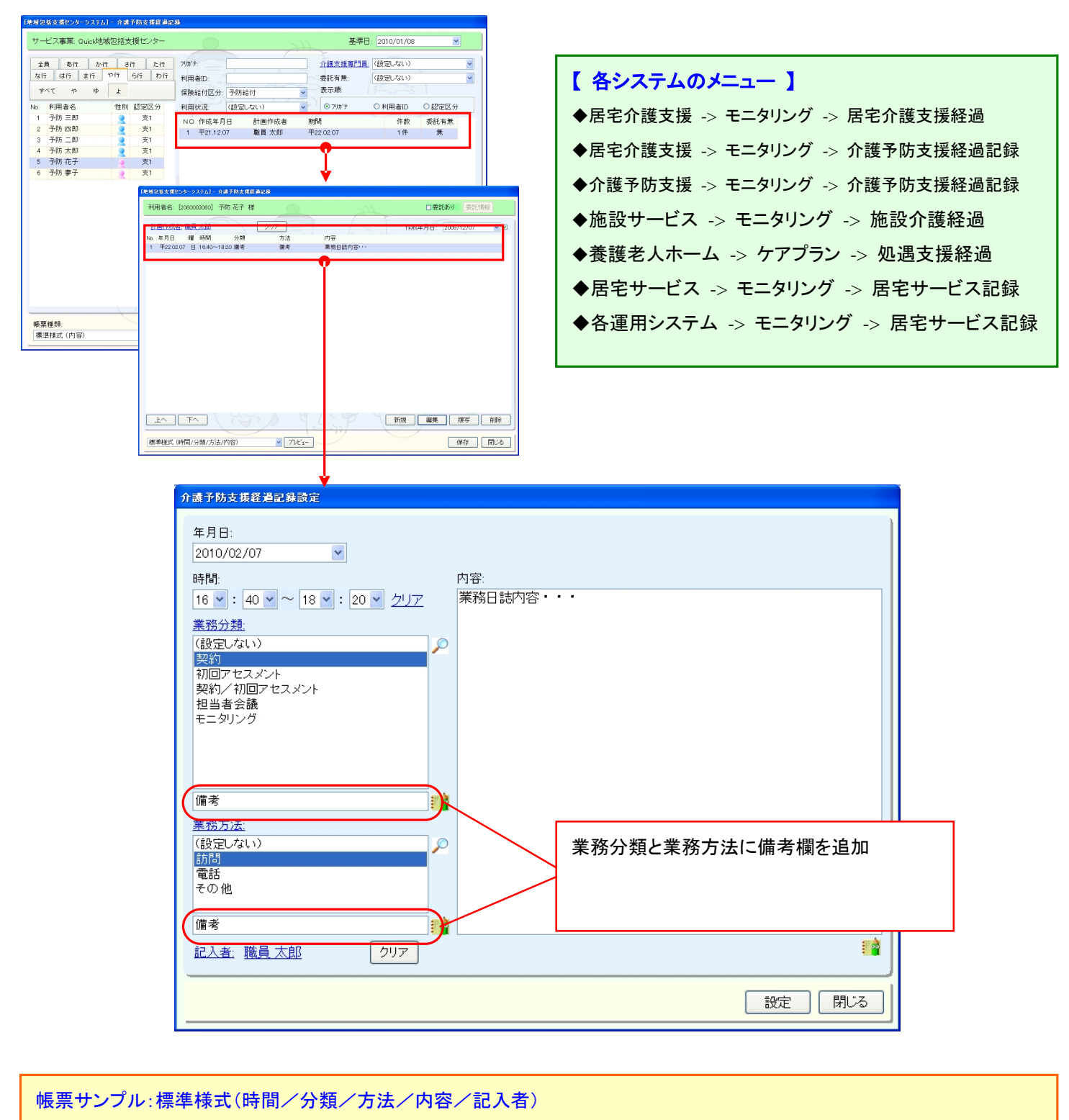

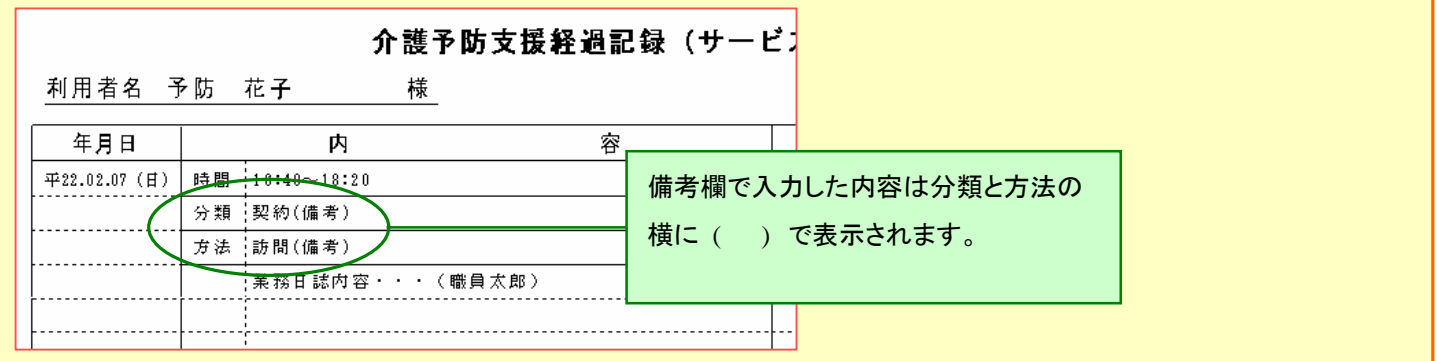

9. 居宅介護支援の加算項目で退院・退所加算(Ⅰ)、退院・退所加算(Ⅱ)を同時算定できるように変更いたしました。 [メニュー]:居宅介護支援->月間スケジュール->月間スケジュール管理

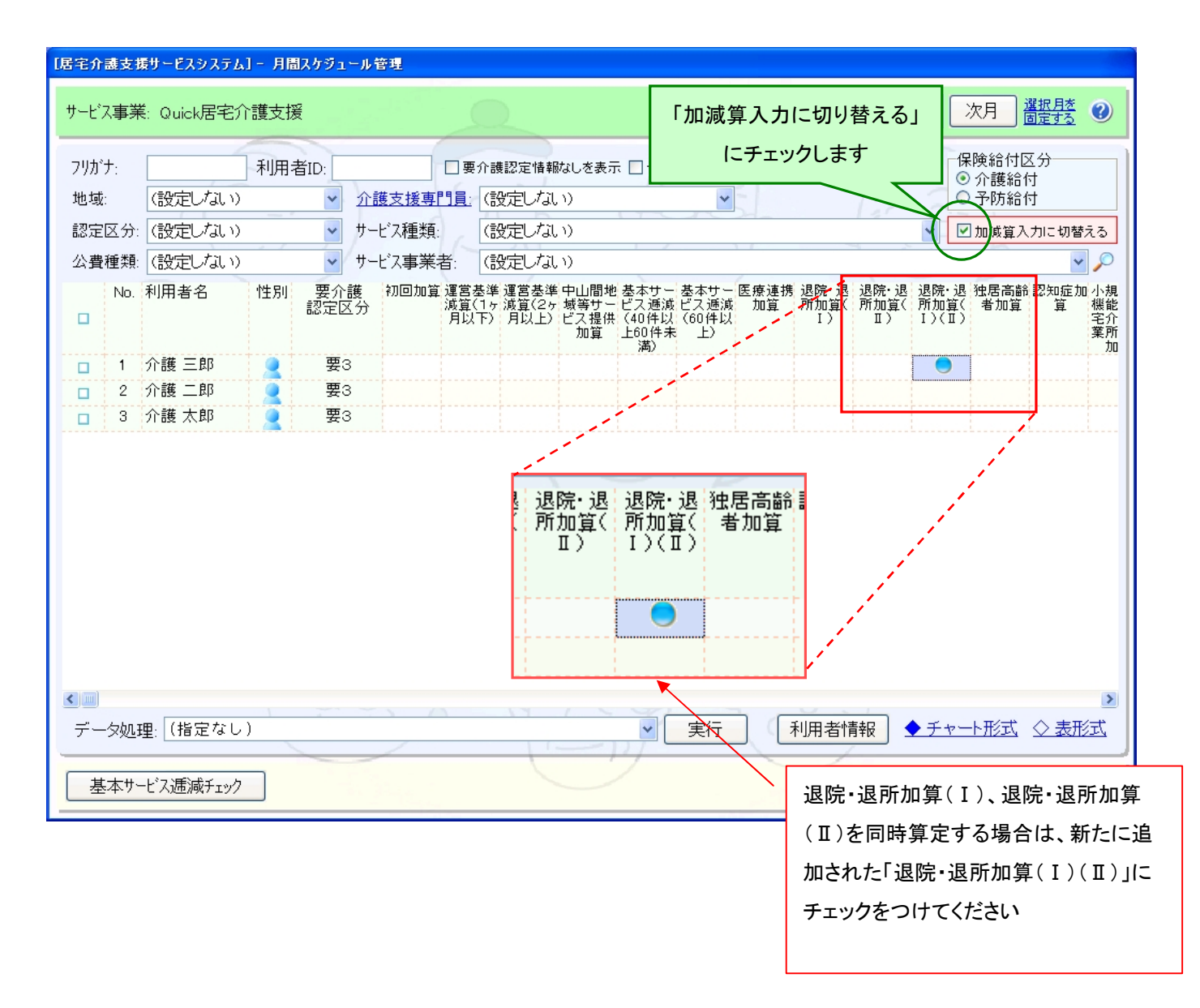

10. 介護予防サービス・支援計画表の"通常(新)画面"から旧様式の"ExcelA3 版"で出力できるよう対応致しました。 [メニュー]:居宅介護支援->その他->環境設定

[メニュー]:介護予防支援->その他->環境設定

### 使用システム区分の変更

下図の環境設定より、介護予防サービス・支援計画表の"通常(新)画面"から旧様式の"ExcelA3 版"で出力できるようになり ます。通常変更する必要はありません。

[旧様式に変更が必要になる場合の新様式の問題点]

新様式ではセル内の文字列が一定の文字数で強制改行しているため、Excel 上の列幅に合わせて文字列表示が自動調整さ れません。

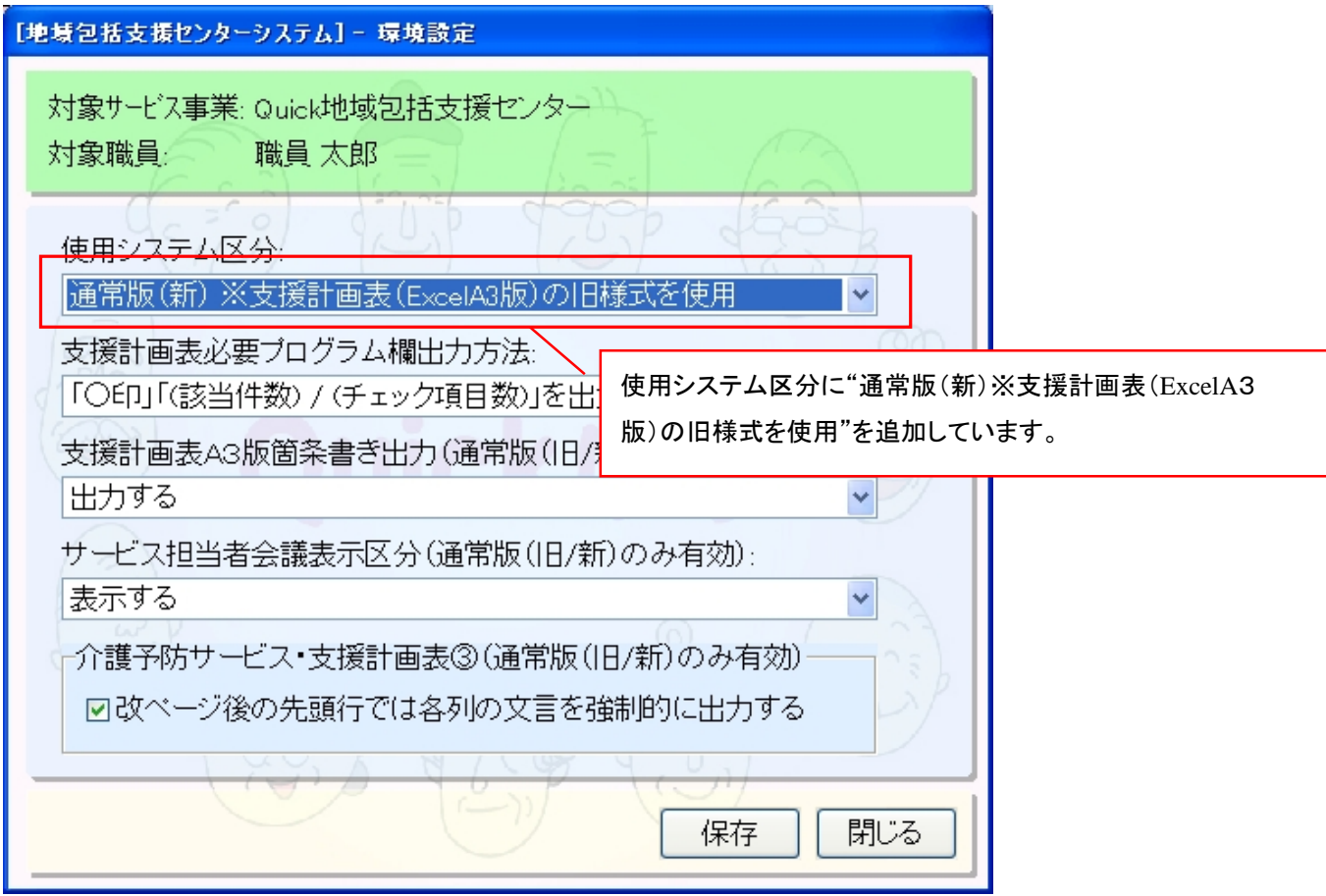

11. 包括的自立支援プログラムの帳票に利用者名、作成年月日を追加いたしました。 [メニュー]:居宅介護支援->アセスメント->包括的自立支援プログラム

[メニュー]:施設サービス->アセスメント->包括的自立支援プログラム

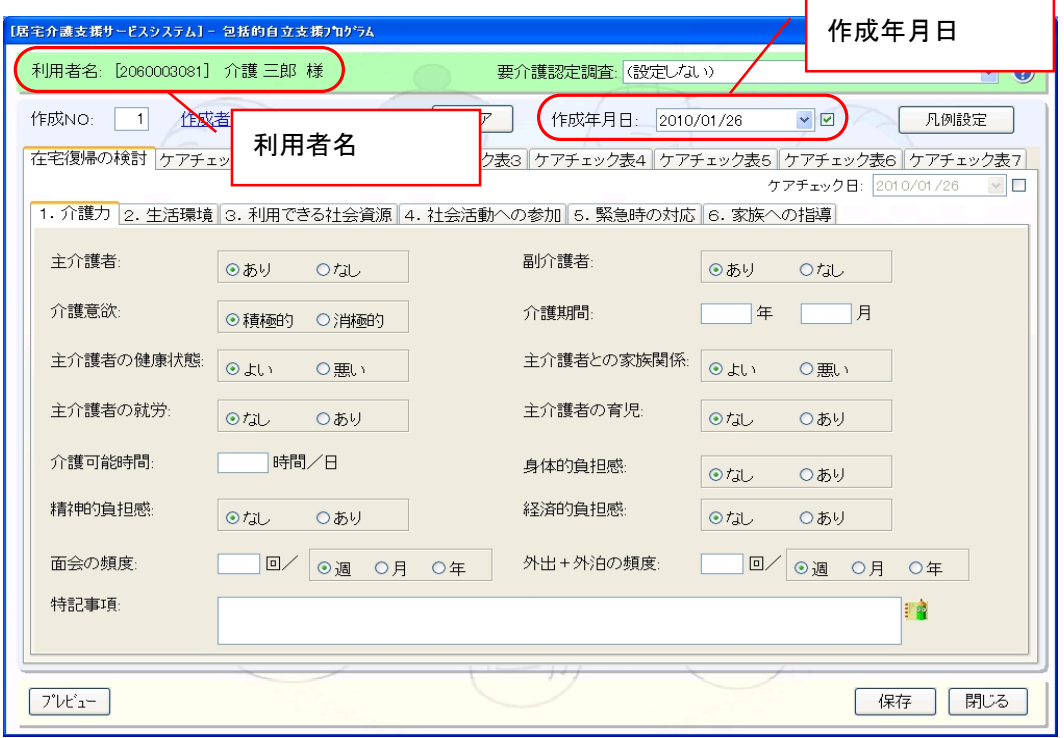

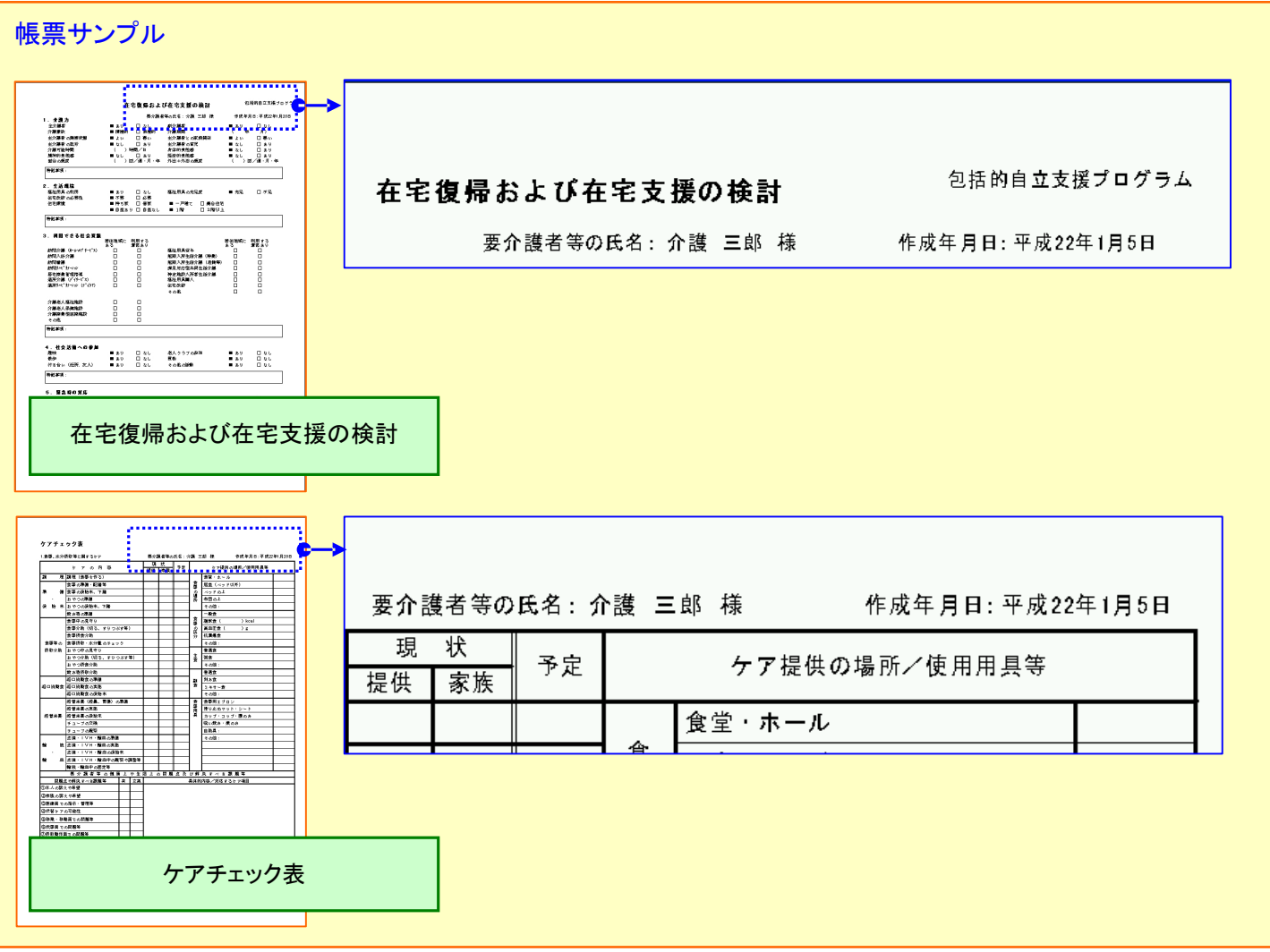

#### 12. 各サービス計画書(2)のサービス内容に担当者を設定できるよう対応いたしました。

- [メニュー]:居宅サービス->ケアプラン->居宅サービス計画書
- [メニュー]:通所介護+->ケアプラン ->通所介護計画書
- [メニュー]:通所リハビリ+-> ケアプラン->通所リハビリ計画書

#### 《各サービス計画書の種類》

### 各サービス計画書には、Build34 以前の様式を含め以下の 2 タイプから選択できます。

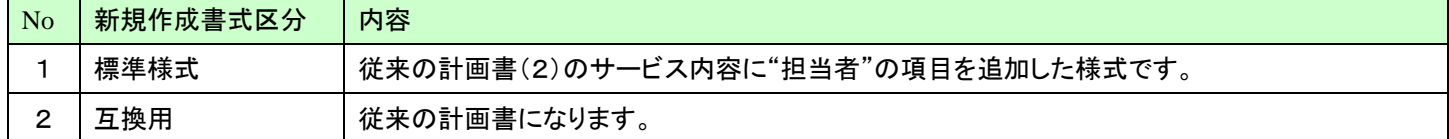

# ◇計画書を新規に作成する場合(例:通所介護+)

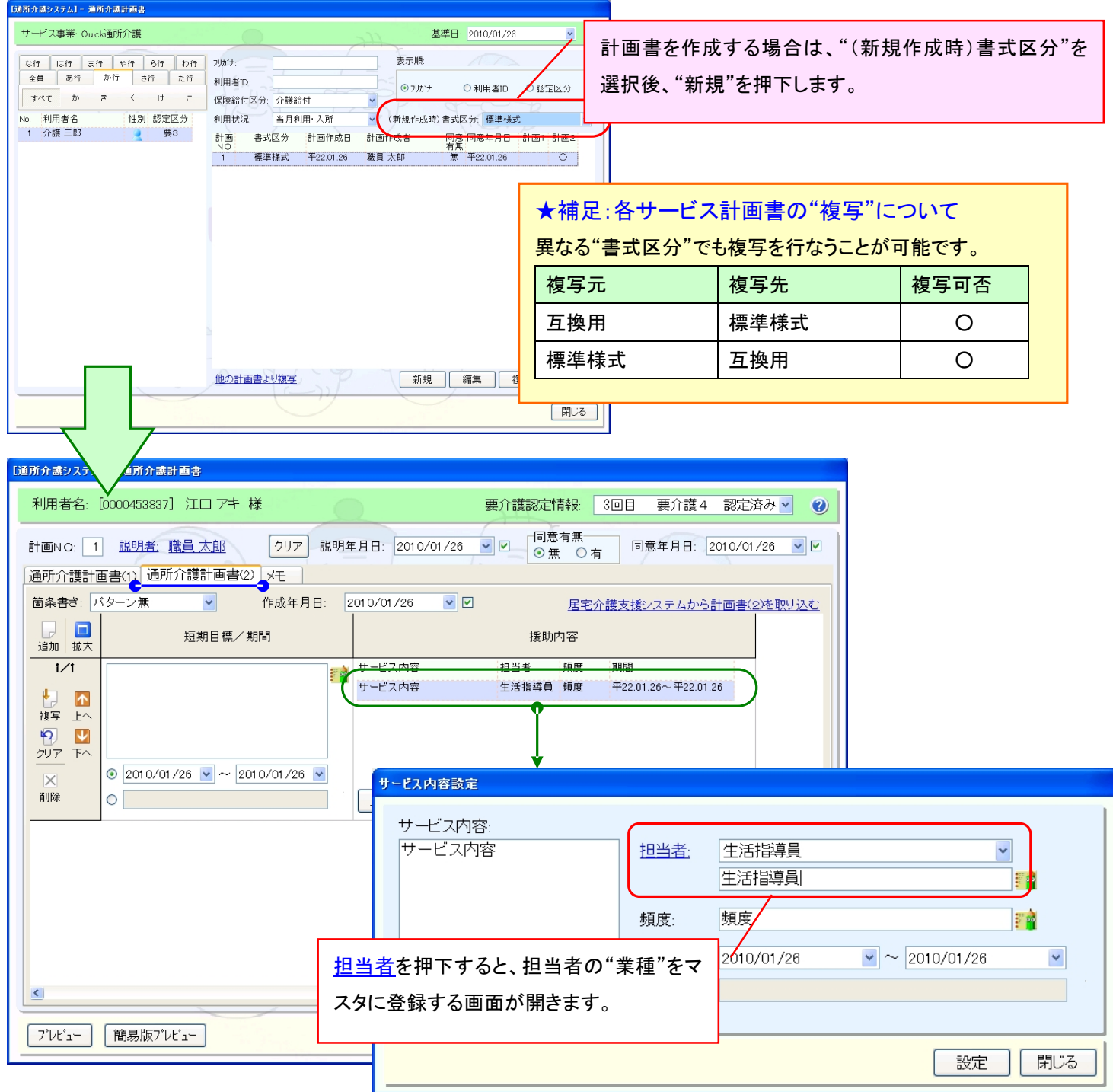

13. 施設サービス計画書(2)の帳票を、担当者・頻度の列幅を狭く、サービス内容の列幅を広く変更いたしました。 [メニュー]:施設サービス -> ケアプラン -> 施設サービス計画書

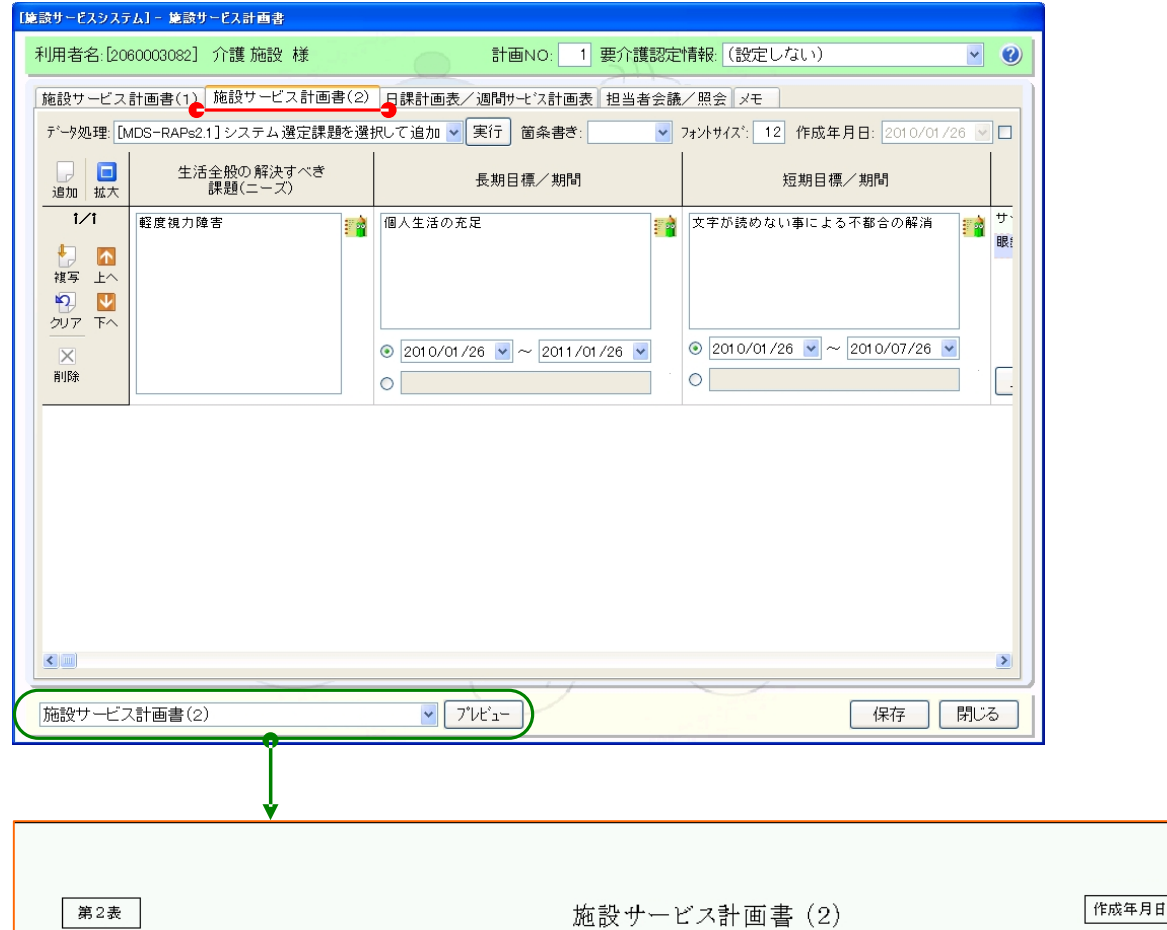

年 月 日 作成年月日

樣 利用者名 介護 施設  $1/1$ 頁 目標 援助内容 |<br>生活全般の解決す<br>|ベき課題(ニーズ) 長期目標 | (期間) | 短期目標 | (期間) サービス内容 担当者 頻度 期間 軽度視力障害 介護職員 適宜 平22.01.26 平22.07.26 列幅を広くしています 列幅を狭くしています施設サービス計画書(2)

- 14. 「介護給付費明細書」登録画面(様式 5、5-2、10)の特定診療費情報で傷病名に主傷病の内容を上書き設定する機能を追加 いたしました。
- [メニュー]:保険者請求->介護報酬請求->介護報酬請求データ作成 [メニュー]:保険者請求->介護報酬請求->請求書発行/CSV 出力

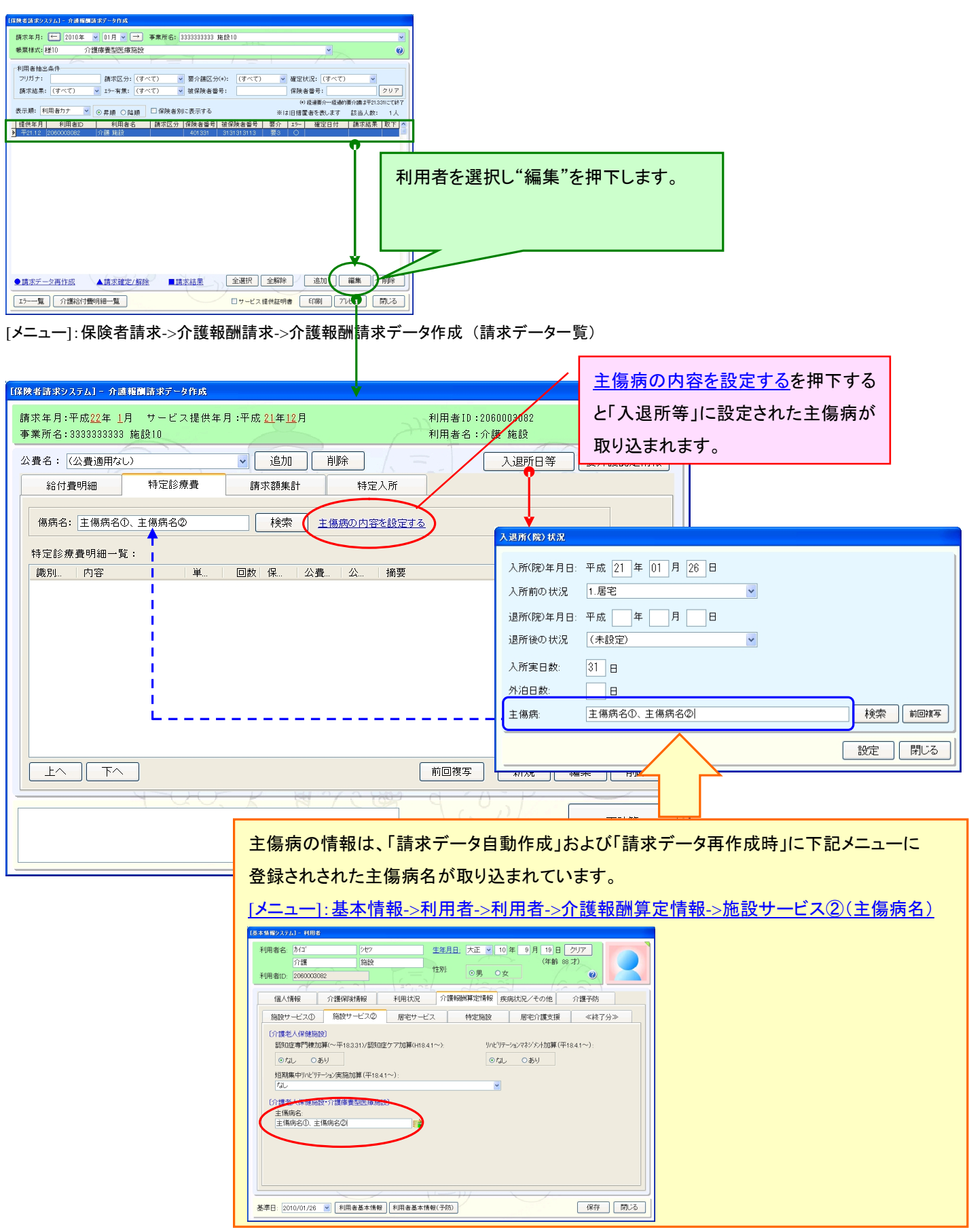

15. 利用料金集計のデータ処理「利用料金集計 〔追加/利用者を選択〕」を実行時に見送り/月遅れの対象者を切替えて 表示・取込ができるように対応いたしました。

[メニュー]:利用者請求->利用料金集計->利用料金集計

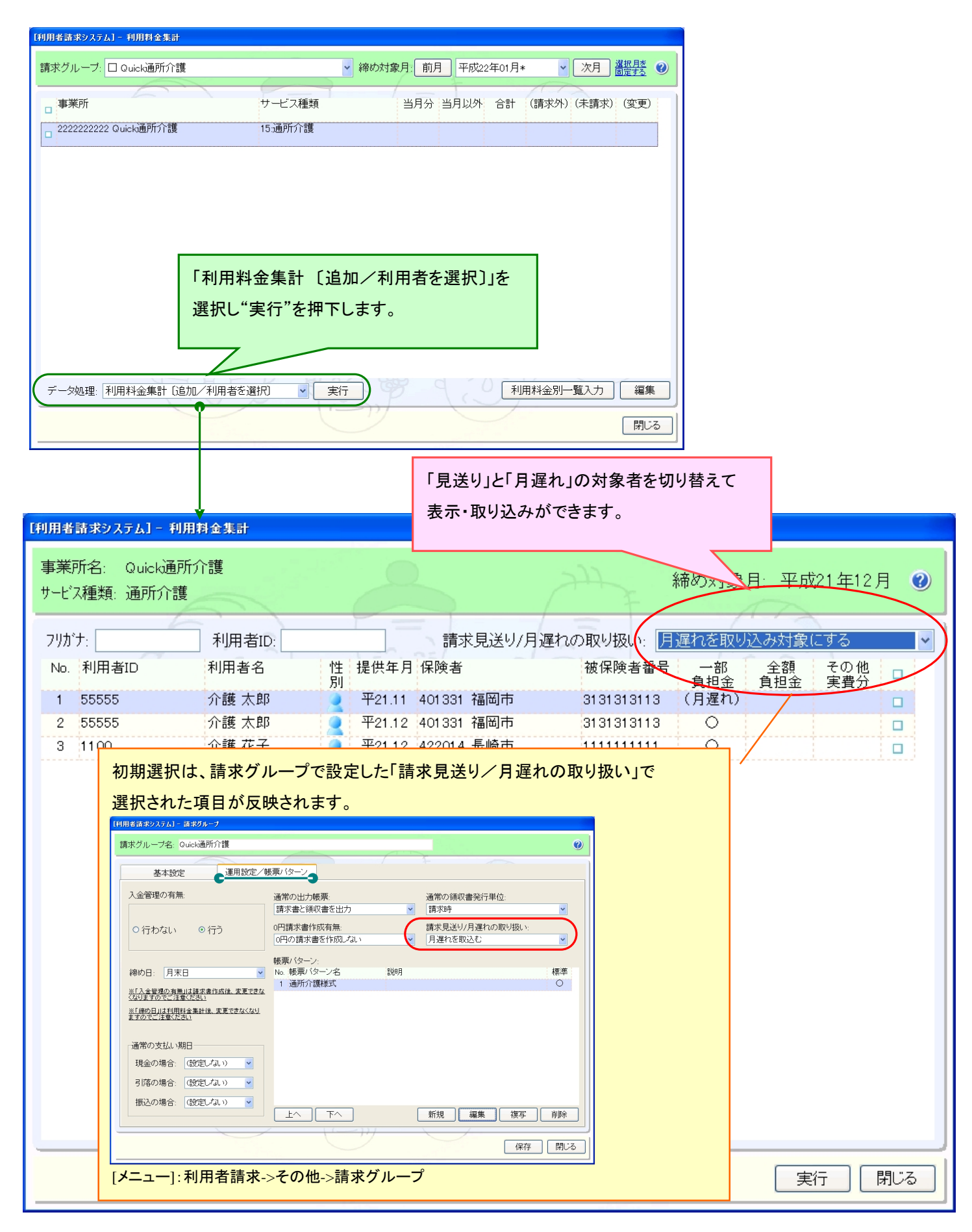

16. 各運用システムの月間スケジュール情報(予定または実績)を内部的に作成またはCSV ファイル形式で外部出力するツール を追加いたしました。

[メニュー]:その他 -> 統計管理 -> 月間スケジュール出力(暫定ツール)

#### 注意事項

※月間スケジュール情報を CSV ファイルではなく内部的に作成した場合、それに対応した別のツールが必要になりますが、 現時点ではご提供しておりません。

※暫定ツールとなりますので、将来において仕様変更や機能削除の可能性がありますのでご了承をお願い致します。

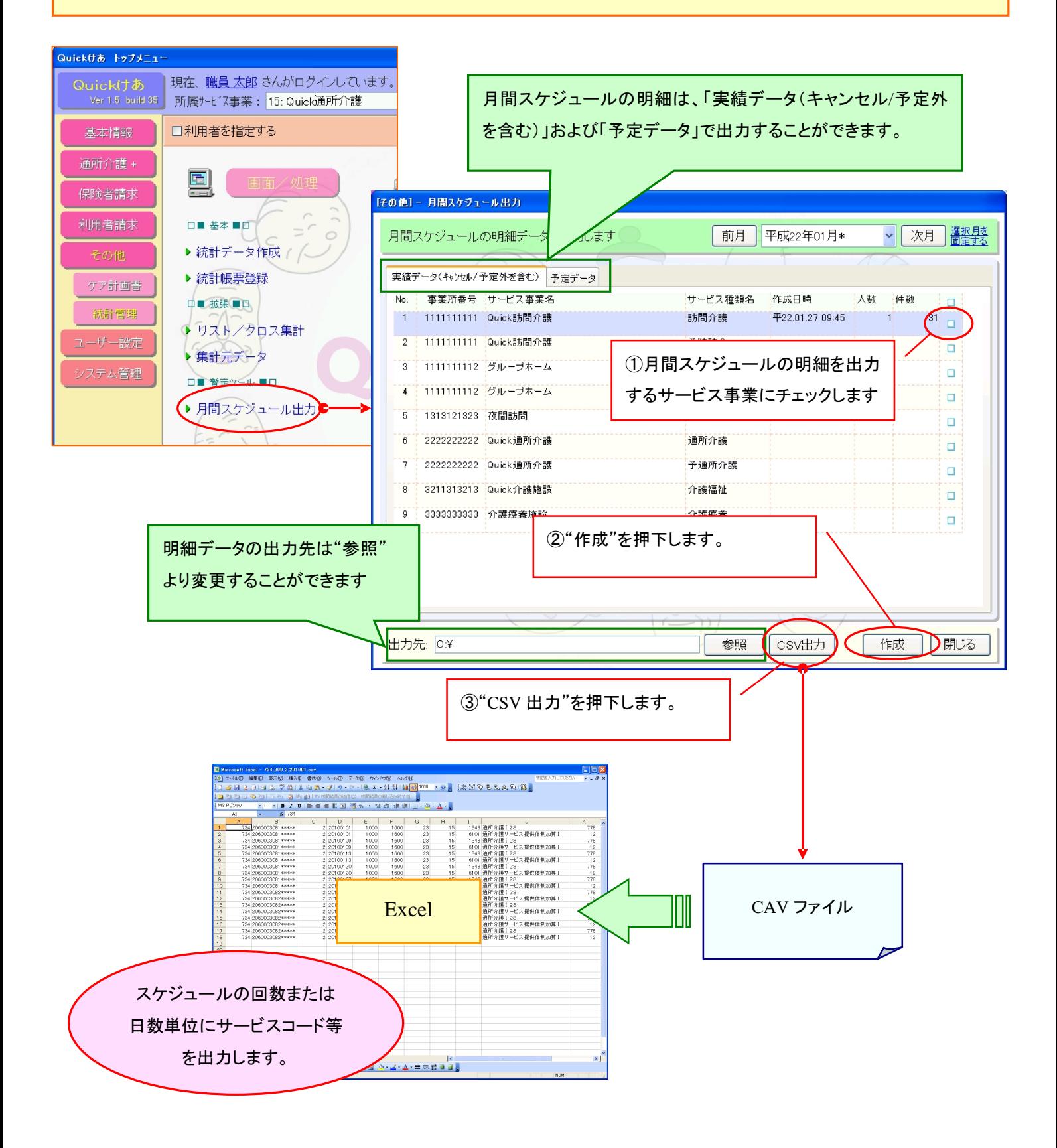